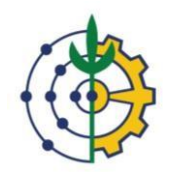

Universidade Federal Rural do Rio de Janeiro Pró-Reitoria de Gestão de Pessoas Departamento de Admissão, Saúde e Desenvolvimento de Pessoas e Coordenação de Desenvolvimento de Pessoas.

## **TUTORIAL INSCRIÇÃO CURSOS INTERNOS SIGRH**

● Como realizar inscrição para cursos internos no SIGRH

1) Acesse o SIGRH com seu usuário e senha.

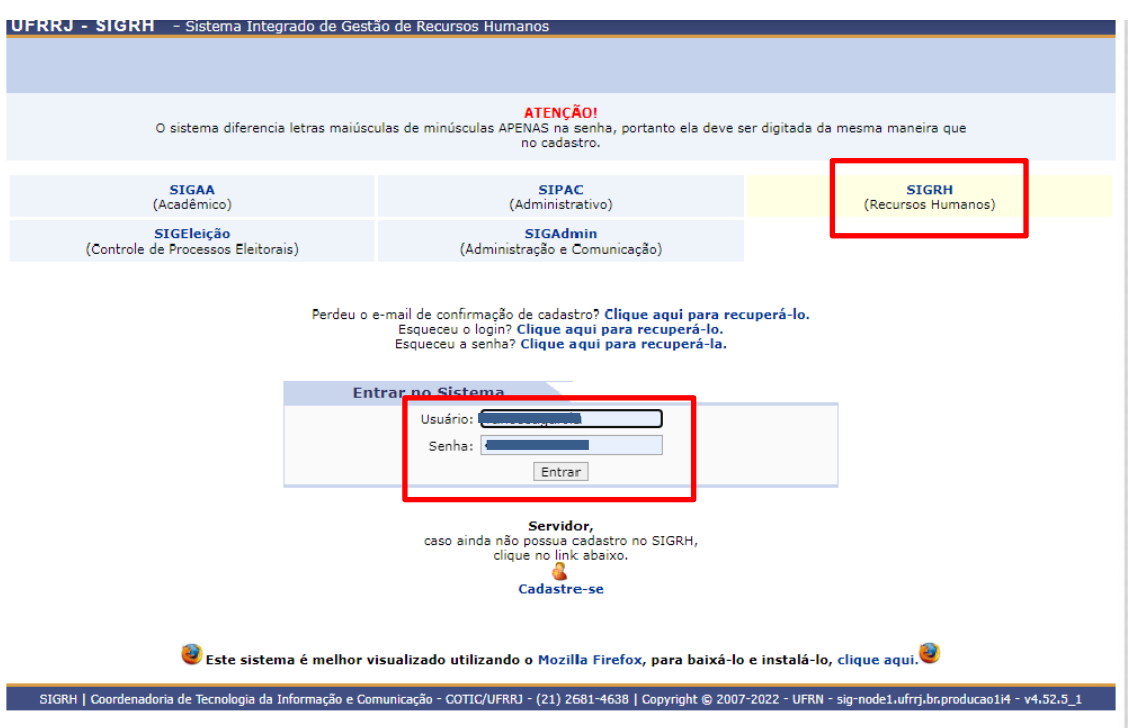

2) No Meu Servidor vá em  $\longrightarrow$  Capacitação  $\longrightarrow$  Inscrição  $\longrightarrow$  Realizar inscrição.

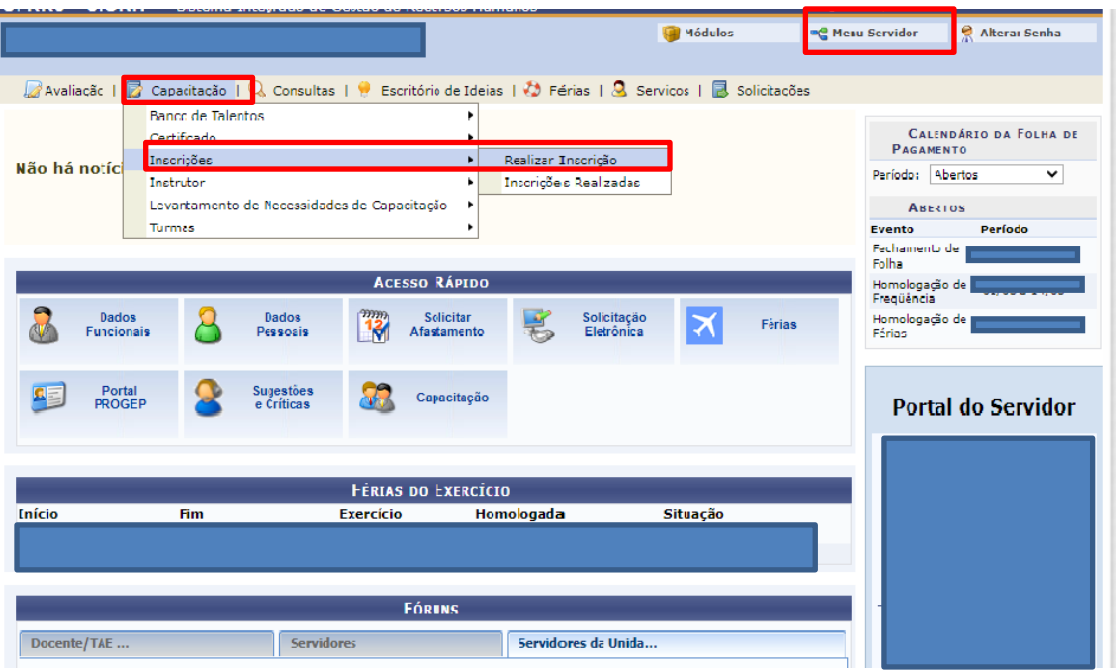

## 3) Para se inscrever procure a turma desejada e clique no botão

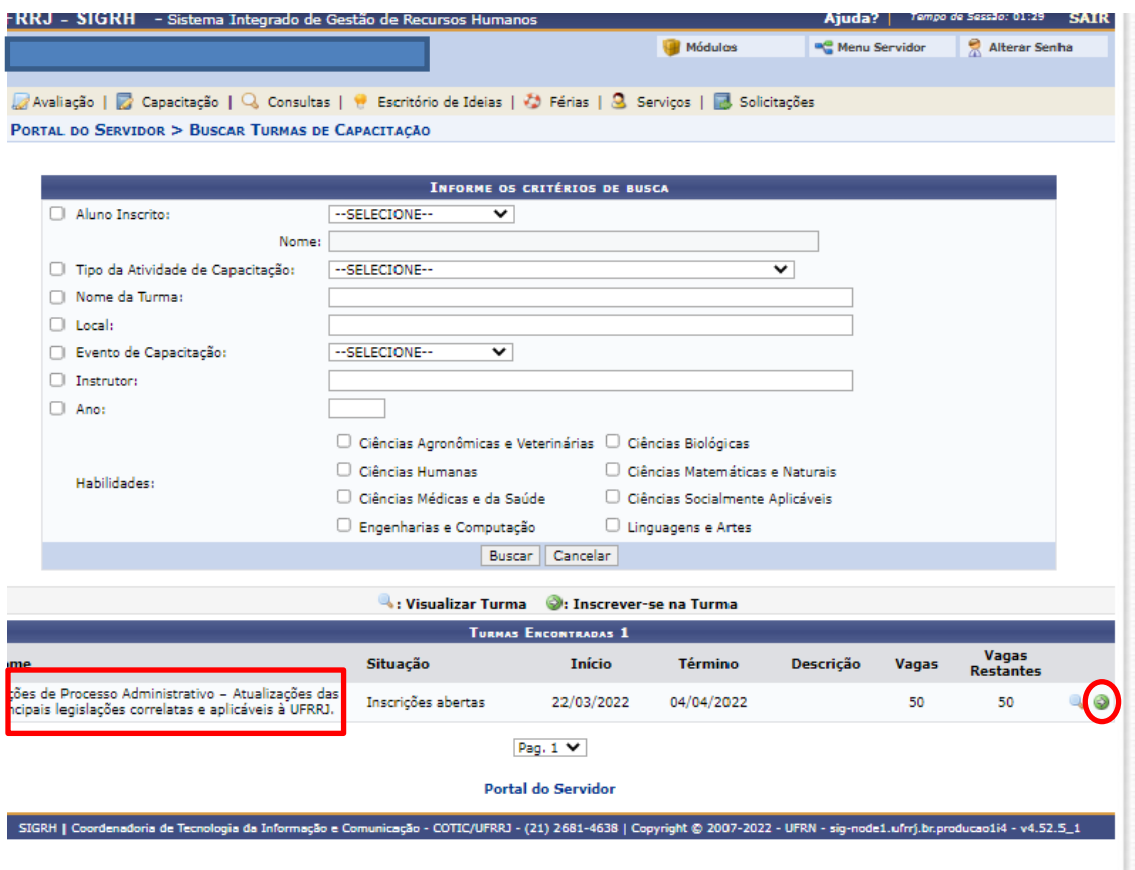

4) Nesta pagina será necessário preencher as Informações de atendimento especializado e Informações Importantes à Inscrição. Após o preenchimento e só clicar em Realizar Inscrição.

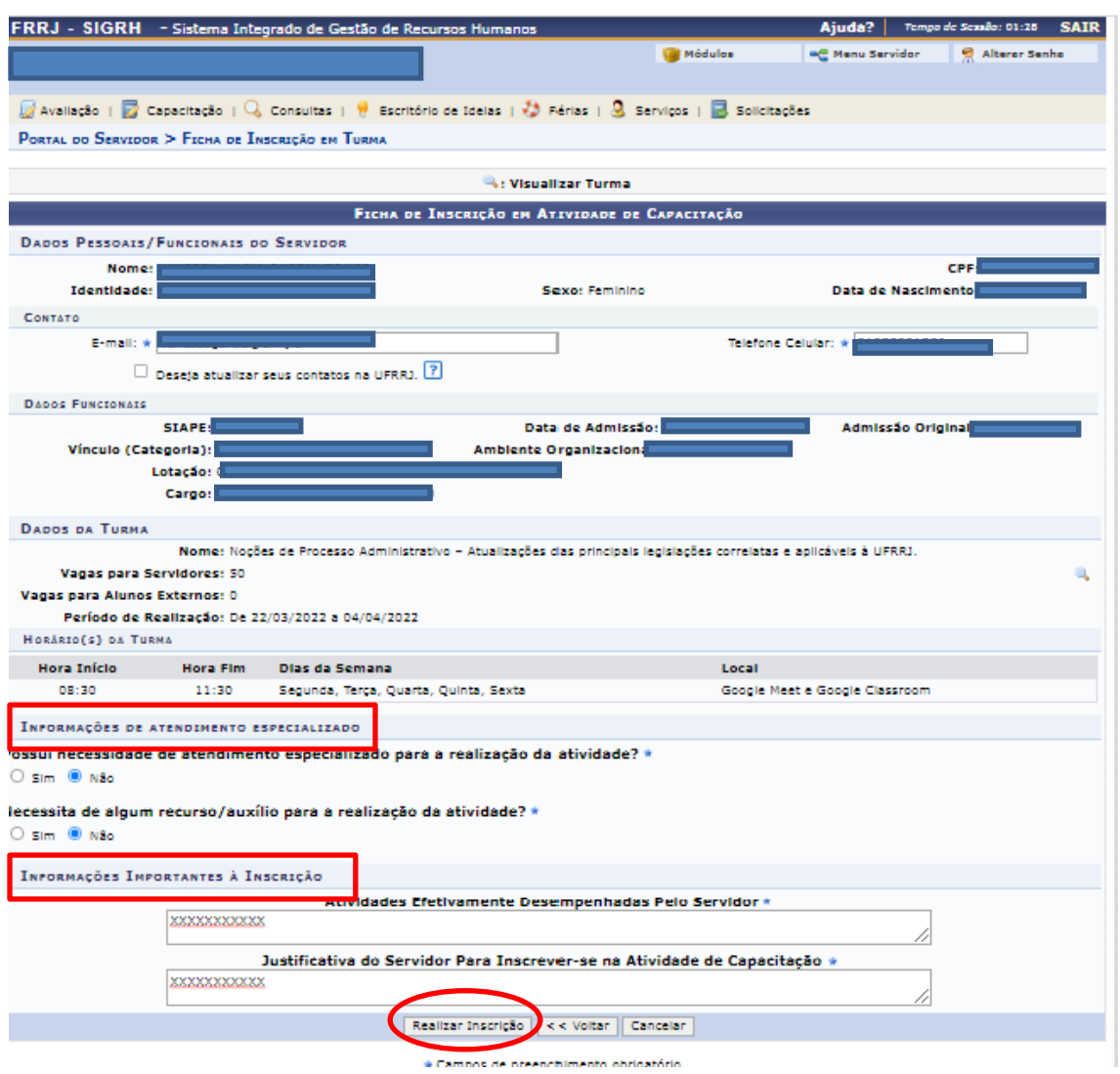

5) Pronto, sua inscrição foi realizada. No sistema aparecerá uma mensagem que a inscrição foi realizada com sucesso.

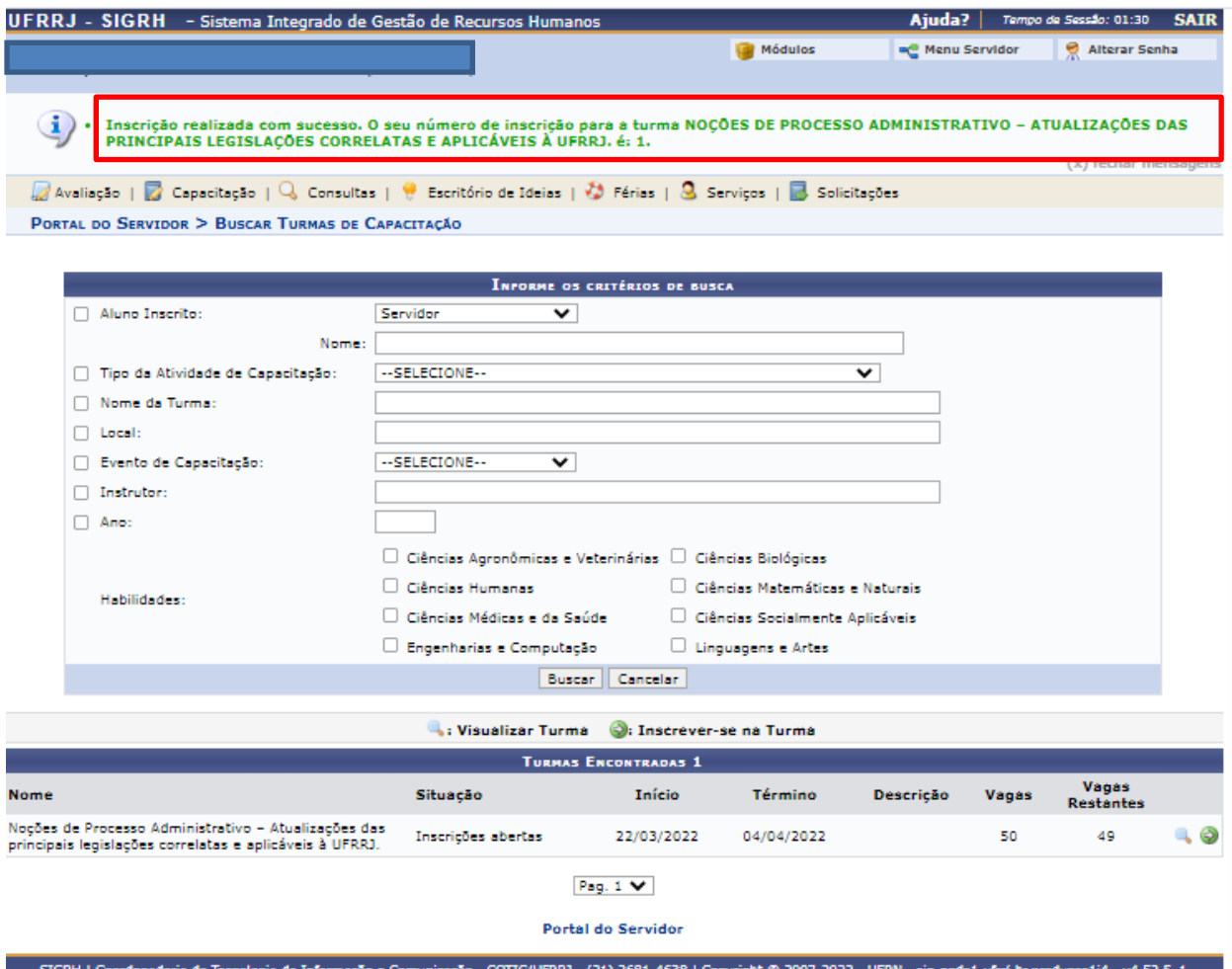